**МБУДО "Центр внешкольной работы"**

# **Использование программного обеспечения с открытым исходным кодом для создания визуального и экранного контента. Создание анимации в Synfig Studio.**

**Материал подготовлен для учащихся 10 – 17 лет**

**Составитель: педагог дополнительного образования Трошин Алексей Константинович** 

**г. Петропавловск-Камчатский**

**2020г.**

# Использование программного обеспечения с открытым исходным кодом для создания визуального и экранного контента.

Здравствуйте, дорогие друзья. Сегодня я предлагаю рассмотреть программы с открытым исходным кодом (англ. open-source software). Исходный код такого программного обеспечения (ПО) доступен для просмотра, изучения и изменения. Если вы интересуетесь разработкой программ, то можете принять участие в доработке данного софта или исправления в нём ошибок. В таком ПО есть возможность отключения неприемлемых для вас функций. Но самое главное это то, что программы с открытым исходным кодом во - первых, чаще всего, бесплатны, во-вторых - безопасны, так как их разработку поддерживает и проверяет большое количество программистов во всем мире.

Предлагаю список программ с открытым исходным кодом, которые рекомендую для использования при работе с визуальным и экранным контентом:

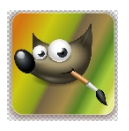

• Gimp - бесплатная альтернатива знаменитому Adobe Photoshop. У нее столько функций, что большинство людей вряд ли когда-либо ими воспользуется. https://www.gimp.org

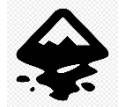

• Inkscape - программа поддерживает векторную графику (формат SVG). Позволяет создавать иллюстрации и графику также как в **CorelDRAW** или Adobe Illustrator. https://inkscape.org/ru/

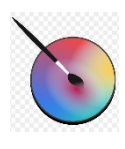

• Krita - обеспечивает возможность рисования от руки на графическом планшете. Имеет на своём борту огромное количество инструментов и кистей, которые позволят забыть о бумаге, красках и карандашах. https://krita.org/en/

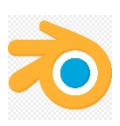

• Blender - предоставляет все необходимое для выполнения любых задач 3D графики, моделирования, управления освещением, рендеринга Программа используется в кино и в крупных и анимации. профессиональных проектах. https://www.blender.org

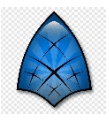

• Synfig Studio - бесплатная программа для создания 2D анимации. В ней можно сделать свой собственный мультфильм или анимированную GIF-открытку, а также анимацию к игре. https://www.synfig.org/

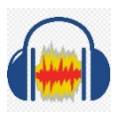

• Audacity - аудиоредактор, благодаря которому возможно записать звук к фильму или мультфильму. Позволяет совмещать дорожки, импортировать звук различных форматов, создавать аудиомиксы, добавлять эффекты различные И многое другое. https://www.audacityteam.org

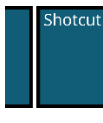

• Shotcut - один из бесплатных видеоредакторов, обладающий необходимыми инструментами для монтажа фильмов. https://www.shotcut.org

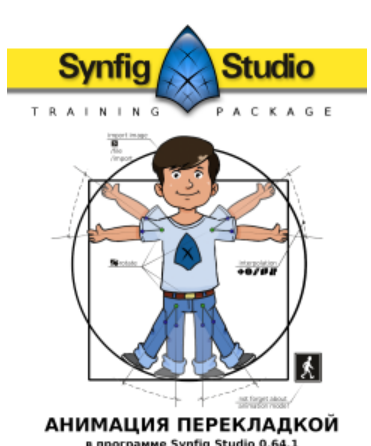

#### **Создание анимации в Synfig Studio.**

Сегодня я предлагаю вам начать изучение одной из перечисленных программ. Вы можете пройти весь курс **в удобное для вас время** и подключить к изучению данного ПО всю вашу семью. В этой программе вы поэтапно научитесь создавать двухмерную анимацию. Это бесплатное **кроссплатформенное ПО** (Windows, Linux и Mac OSX) с открытым исходным кодом - **Synfig Studio**.

В самом начале ПО Synfig Studio было собственностью киностудии Voria Studios. Целью разработчиков являлось создание программы, способной создавать анимацию кинематографического качества в условиях небольшого коллектива и ограниченных ресурсов. Но со временем интерес киностудии к данному продукту пропал, проект был закрыт и в 2005 году исходный код Synfig Studio был опубликован под лицензией **GPL** (GNU General Public License — лицензия на свободное программное обеспечение, по которой автор передаёт программное обеспечение в общественную собственность). По всему миру стали появляться новые разрозненные разработчики данного продукта, что мешало развитию программы, и она постепенно погибала. Скорей всего данный софт уже бы не существовал, но на него обратил внимание наш соотечественник Константин Дмитриев. Он активно стал продвигать продукт по всему миру, искал программистов и деньги для его развития. Создал свою онлайн школу и интернет курс по работе в Synfig Studio.

Программа способна на многое: избавить художника от необходимости ручного выполнения **фазовки**, имитировать **мягкое затенение**, используя нелинейную градиентную заливку областей. К слоям или их группам можно применять **радиальное размытие**, **коррекцию цвета** и пр. Возможности Synfig Studio включают в себя управление и анимирование толщин линий на их индивидуальных **контрольных точках**, а также возможность связывать зависимые параметры различных объектов.

При помощи внешних приложений возможен импорт файлов **SVG** (векторная графика от **Inkscape**) в собственный формат программы.

Synfig Studio хранит данные в файлах с расширением SIF, которые включают векторную графику, слои, описание эффектов, а также ссылаются на внешние растровые данные. Программа умеет создавать видео в форматах Digital Video, AVI и MPEG, а также анимацию в MNG и GIF. Последовательность кадров можно также сохранять в отдельные файлы в форматах PNG, BMP, PPM и OpenEXR.

 Самое квалифицированное руководство на русском языке представлено в авторском курсе Константина Дмитриева и Николая Мамашева под названием **«Анимация методом перекладки в программе Synfig Studio»**. Рекомендую не затягивать с изучением курса по данной программе от онлайн школы Morevna School.

 Курс прост в изучении и предназначен для тех, кто только начинает знакомство с анимацией, а также для опытных специалистов, которые желают овладеть свободным программным обеспечением для создания анимации в технике "перекладка". Возраст для освоения данным софтом неограничен. Пробуйте и осваивайте данное ПО и у вас всё получится.

## **Темы:**

Урок 1 – Интерфейс

https://morevna-[school.ru/programma/synfig/tema](https://morevna-school.ru/programma/synfig/tema-1-vvedenie-v-synfig/)-1-vvedenie-v-synfig/

[https://www.youtube.com/watch?v=dEa5Qt1](https://www.youtube.com/watch?v=dEa5Qt1-fO8&feature=emb_logo)-fO8&feature=emb\_logo

[https://www.youtube.com/watch?v=rWtD1JvS](https://www.youtube.com/watch?v=rWtD1JvS-1k&feature=emb_logo)-1k&feature=emb\_logo

[https://www.youtube.com/watch?v=XjCwI16FK\\_4&feature=emb\\_logo](https://www.youtube.com/watch?v=XjCwI16FK_4&feature=emb_logo)

[https://www.youtube.com/watch?v=4JelTZNS\\_9Y&feature=emb\\_logo](https://www.youtube.com/watch?v=4JelTZNS_9Y&feature=emb_logo)

Урок 2 - Ваша первая анимация

https://morevna-[school.ru/programma/synfig/tema](https://morevna-school.ru/programma/synfig/tema-2-vasha-pervaya-animaciya/)-2-vasha-pervaya-animaciya/

[https://www.youtube.com/watch?v=Xe5TyhBwDB8&feature=emb\\_logo](https://www.youtube.com/watch?v=Xe5TyhBwDB8&feature=emb_logo)

[https://www.youtube.com/watch?v=8z4eQ9UJ0YA&feature=emb\\_logo](https://www.youtube.com/watch?v=8z4eQ9UJ0YA&feature=emb_logo)

Урок 3 – Рендеринг

https://morevna-[school.ru/programma/synfig/tema](https://morevna-school.ru/programma/synfig/tema-3-rendering/)-3-rendering/

[https://www.youtube.com/watch?v=Lcfg99ZVboo&feature=emb\\_logo](https://www.youtube.com/watch?v=Lcfg99ZVboo&feature=emb_logo)

Урок 4 - Сборка персонажа

https://morevna-[school.ru/programma/synfig/tema](https://morevna-school.ru/programma/synfig/tema-4-sborka-prostogo-personazha/)-4-sborka-prostogo-personazha/

[https://www.youtube.com/watch?v=bx\\_ArcjUGxg&feature=emb\\_logo](https://www.youtube.com/watch?v=bx_ArcjUGxg&feature=emb_logo)

Урок 5 - Ключевые кадры

https://morevna-[school.ru/programma/synfig/tema](https://morevna-school.ru/programma/synfig/tema-5-kljuchevye-kadry/)-5-kljuchevye-kadry/

[https://www.youtube.com/watch?v=FL4VMT45HaA&feature=emb\\_logo](https://www.youtube.com/watch?v=FL4VMT45HaA&feature=emb_logo)

Урок 6 - Анимация мимики

https://morevna-[school.ru/programma/synfig/animaciya](https://morevna-school.ru/programma/synfig/animaciya-mimiki/)-mimiki/

[https://www.youtube.com/watch?v=xWjX97bZsu4&feature=emb\\_logo](https://www.youtube.com/watch?v=xWjX97bZsu4&feature=emb_logo)

Урок 7 – Скелет

https://morevna-[school.ru/programma/synfig/tema](https://morevna-school.ru/programma/synfig/tema-7-skelet/)-7-skelet/

[https://www.youtube.com/watch?v=ENHBXVZfrGI&feature=emb\\_logo](https://www.youtube.com/watch?v=ENHBXVZfrGI&feature=emb_logo)

Урок 8 - Анимация скелета

https://morevna-[school.ru/programma/synfig/tema](https://morevna-school.ru/programma/synfig/tema-8-animaciya-skeleta/)-8-animaciya-skeleta/

[https://www.youtube.com/watch?v=K1lpcNQ5Umg&feature=emb\\_logo](https://www.youtube.com/watch?v=K1lpcNQ5Umg&feature=emb_logo)

### Урок 9 - Циклическая анимация

https://morevna-[school.ru/programma/synfig/tema](https://morevna-school.ru/programma/synfig/tema-9-ciklicheskaya-animaciya/)-9-ciklicheskaya-animaciya/

[https://www.youtube.com/watch?v=GP3c1Pm4W2g&feature=emb\\_logo](https://www.youtube.com/watch?v=GP3c1Pm4W2g&feature=emb_logo)

Урок 10 - Работа со связанными файлами

https://morevna-[school.ru/programma/synfig/tema](https://morevna-school.ru/programma/synfig/tema-10-rabota-so-svyazannymi-fajlami/)-10-rabota-so-svyazannymi-fajlami/

ht[tps://www.youtube.com/watch?v=LNZMxl3MVkc&feature=emb\\_logo](https://www.youtube.com/watch?v=LNZMxl3MVkc&feature=emb_logo)

Урок 11 - Движущийся фон

https://morevna-[school.ru/programma/synfig/tema](https://morevna-school.ru/programma/synfig/tema-11-dvizhushhijsya-fon/)-11-dvizhushhijsya-fon/

[https://www.youtube.com/watch?v=3clPygWhsho&feature=emb\\_logo](https://www.youtube.com/watch?v=3clPygWhsho&feature=emb_logo)

Урок 12 – Параллакс

https://morevna-[school.ru/programma/synfig/tema](https://morevna-school.ru/programma/synfig/tema-12-parallaks/)-12-parallaks/

[https://www.youtube.com/watch?v=mG7hi9Jp8wc&feature=emb\\_logo](https://www.youtube.com/watch?v=mG7hi9Jp8wc&feature=emb_logo)

Урок 13 - Автоматическая анимация

https://morevna-[school.ru/programma/synfig/tema](https://morevna-school.ru/programma/synfig/tema-13-avtomaticheskaya-animaciya/)-13-avtomaticheskaya-animaciya/

[https://www.youtube.com/watch?v=ThztTD5g9VI&feature=emb\\_logo](https://www.youtube.com/watch?v=ThztTD5g9VI&feature=emb_logo)

Тема 14: Интерполяция (черновик)

https://morevna-[school.ru/programma/synfig/interpolyaciya/](https://morevna-school.ru/programma/synfig/interpolyaciya/)

[https://www.youtube.com/watch?v=o2mKsnpVlx4&feature=emb\\_logo](https://www.youtube.com/watch?v=o2mKsnpVlx4&feature=emb_logo)

На сайте курса есть ссылки на скачивание файлов используемых при объяснении материала. Для прохождения курса понадобится программа Synfig Studio версии 1.0 или выше. Её можно скачать с официального сайта - [https://www.synfig.org/.](https://www.synfig.org/)

 Дорогие друзья, если во время изучения данного курса у вас возникнут вопросы пишите мне в WhatsApp и мы вместе разберём их. Также не забывайте, что я постоянно жду результаты вашей работы. Напоминаю мой номер: +79147845728

> МБУДО "Центр внешкольной работы" г. Петропавловск-Камчатский 2020г.